20210811 User Manual

# Hand Control Programming-TDH9P

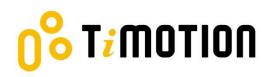

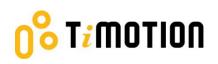

# Contents

| Co  | Contents                                      |    |
|-----|-----------------------------------------------|----|
| Dis | claimer                                       | 3  |
| 1.  | User Interface Guide                          | 4  |
| 2.  | Reset                                         | 5  |
| 3.  | Adjusting the Height                          | 6  |
| 4.  | Setting the Memorized Position                | 6  |
|     | Setting the Upper and Lower Height Limit      |    |
| 6.  | Presetting the Desk Starting Height           | 8  |
| 7.  | Switching Metric and Imperial Unit            | 8  |
| 8.  | Restore Factory Setting                       | 9  |
| 9.  | Error Codes                                   | 9  |
| 10. | Power Saving Function - Waking up the Control | 10 |

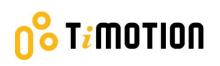

# Disclaimer

This user manual is ONLY for generic TiMOTION products. Manufacturers may have altered product settings causing them to differ from this user manual. Please contact the manufacturer for a revised manual if the product settings are different than this manual.

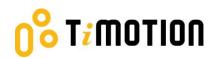

## **1.User Interface Guide**

#### 3-digit height display

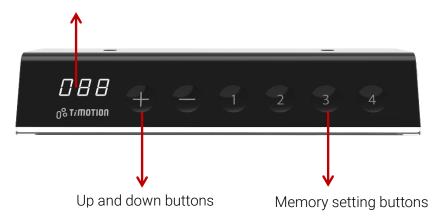

# <mark>08</mark> T*i*motion

# 2.Reset

 Simultaneously press + and - for 3 seconds. Continue pressing the buttons until both columns are in the lowest position. When finished with the reset, the control box will make a "beep" sound and the buttons can be released.

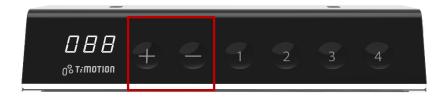

- 2. When finished with the reset, the display will show the starting height.
- 3. Users must conduct a reset when operating the desk for the first time.

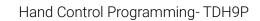

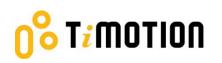

# **3.Adjusting the Height**

Press + or - button until the desk reaches the preferred height.

## **4.Setting the Memorized Position**

TDH9P supports a maximum of 4 memory positions.

#### How to memorize a position:

- 1. Adjust the desk to the desired height.
- Press preferred memory button (1, 2, 3, 4), with either + or for 2 seconds, once the display shows P1 or
  P2 or P3 or P4, the position is memorized.
- 3. Press (and hold) button 1, 2, 3 or 4 to move the desk to the memorized position. (Note 1)

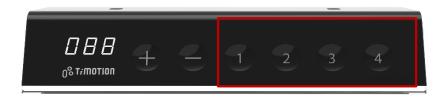

Note 1: It depends on the control box setting whether or not the memory button needs to be held.

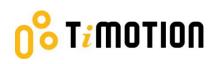

# **5.Setting the Upper and Lower Height Limit**

#### A. Setting the <u>upper</u> height limit:

- (1) Adjust the desk to the preferred upper height limit.
- (2) Press + and buttons together for less than 3 seconds, holding + and release button. (Note 2)
- (3) Re-press for more than 3 times at a slow pace.
- (4) A beeping sound will notify you that the process has been completed.

#### B. Disable the <u>upper height limit</u>:

- (1) Move the desk to the upper height limit being set.
- (2) Repeat instructions #2~4 above to disable the upper limit setting.

#### C. Setting the lower height limit:

- (1) Adjust the desk to the preferred lower height limit.
- (2) Press + and buttons together for less than 3 seconds, holding and release + button. (Note 3)
- (3) Re-press + for more than 3 times at a slow pace.
- (4) A beeping sound will notify you that the process has been completed.

#### D. Disable the lower height limit:

- (1) Move the desk to the lower height limit being set.
- (2) Repeat instructions #2~4 above to disable the lower limit setting.

Note 2: Some control boxes may not support setting the upper and lower height limit functionality. Note 3: More than 3 seconds will direct to "Reset" mode.

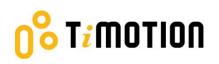

### **6.Presetting the Desk Starting Height**

(1) Press - button until the desk reaches its lowest position and then release - button. Re-press - button

again for 5 seconds and the digital display will flash for 10 seconds.

- (2) Adjust the starting height number with the + or button.
- (3) After 10 seconds, the display will stop flashing and this will confirm that you have successfully set the starting height.

# **7.Switching Metric and Imperial Unit**

- (1) Press memory buttons **1**, **2** and **4** for 5 seconds.
- (2) The digital display will show **"C-I"**. If no further instruction is input within 5 seconds, the system reverts to normal operation mode.

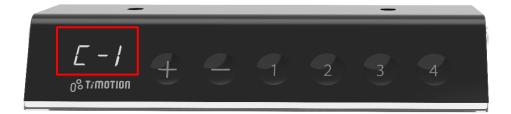

#### • How to choose a metric unit

Press button 2, the digital display will show "C" to stand for centimeter.

How to choose an imperial unit

Press button 3, the digital display will show "I" to stand for inch.

# 0° T*i* Motion

# 8. Restore Factory Setting

(1) Refer to Chapter 2-Reset: after the "beep" sound, press + and - buttons together for 15 seconds, the

control box will twice make a "beep" sound.

(2) The settings below will restore to the original factory settings:

- Memorized position
- Desk starting height
- Upper and lower height limit
- T-touch or TCS1 sensitivity

### 9.Error Codes

The digital display shows the error codes below to suggest the issues that users may encounter during the operation. (Note 4)

| Error code | Descriptions                     |
|------------|----------------------------------|
| 000        | Resetting                        |
| E00        | Not reset completely             |
| E01        | Overuse protection               |
| E02        | Unbalance protection             |
| E03        | Anti-collision                   |
| E04        | T-touch Protection               |
| E11        | M1 Motor over-current protection |
| E12        | M2 Motor over-current protection |
| E13        | M3 Motor over-current protection |
| E21        | No Hall sensor from M1           |
| E22        | No Hall sensor from M2           |
| E23        | No Hall sensor from M3           |
| E31        | No current from M1               |
| E32        | No current from M2               |
| E33        | No current from M3               |

Note 4: Some control boxes may not support this function.

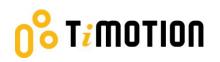

# 10. Power Saving Function - Waking up the Control

- The digital display automatically turns off if no buttons are pressed within 25 seconds. Press any button to light up the display again.
- The system goes into <0.1W standby mode (Note 5) if no buttons are pressed within 30 seconds. Long pressing any button will wake up the system and show desk height on the digital display.

Note 5: It depends on the control box whether it will support 0.1W standby mode or not.